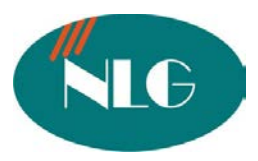

Chân thành cám ơn Quý khách hàng đã tín dụng sản phẩm của chúng tôi

# **HÖÔÙNG DAÃN SÖÛ DUÏNG MAÙY FAX GIAÁY THÖÔØNG PANASONIC HIEÅ THÒ SOÁGOÏ ÑEÁN KX-FP206E**

**KHUYEŃ CAÙ** : Ñeàmaỳ fax hoat ñoäng oan ñònh, traùnh tröông hôip "KEÏT GIAÁY" vaøhö "ÑAÙ IN", coâng ty chuing toâ xin traân troïng thoâng baù ñeán quyù khaùch haong nhö sau :

- Maỳ fax khong nen ñaë trong moi tröông bui vasaim öôùt
- Film khoing nein taù söûdung laï (quain quaù nhieàu laàn)
- Nguoàn ñieän phaûi oån ñònh
- Giaáy dung ñeá copy hay göù fax phaû saïch, kho ng dung giaáy ñaõ qua söû duïng hoaë giaáy ñaõ taåy xoaù.
	- Toá ñoägôû 12 giaâ $\gamma/1$  trang ta $\dot{\theta}$  lieäu tuyøthuoä va $\phi$  ñöông truyeàn cuât ma $\dot{\phi}$  nhaän.
	- Löu ñöôï: 28 trang khi heá giaáy & film möï: .
	- Film in ñöôïc khoaûng 100 trang A4. (Chuù yù film theo maỳ chæ in khoaûng 20 trang A4)
	- Gôû cung 1 noi dung ñeán 20 nôi khaù nhau.
	- Hiein thò ñöôïc soágoï ñeín.
	- Khay ñeågiaáy toá ña 30 Trang A4.

#### **I. CAÙH CAØÑAË NGAØ/THAÙG/NAÊM/GIÔØ PHUÙ**

- Nhain phím "MENU", nhain phím "#01", mam hình xuai hiein chöõ" Set Date & Time ".
- Nhaán phím "Set"
- Nha**j** thaing, ngay vag naêm.
	- Thaing töø01 ñein 12.
	- Ngay töø01 ñeán 31.
	- Naêm laø2 soácuoá cu**û** naêm.
- Nhaán phím "Set" .
	- Nha $\ddot{p}$  giôøtöø $00 \rightarrow 12$ .
	- Nhaäp phuùt tö $\omega$ 00 -> 60.
	- Sau ñoùnhaán phím "\*" ñeåchoïn AM hoaë PM .
	- **Ví duï** : \* Ngaøy 13 thaùng 02 naêm 2004 thì nhaäp 02 : 13 : 04 .
		- \* 3 giôø8 phuù thì nhap " 03 : 08 roà nhain phím \* ñeà choïn AM ( Neiu 03 giôø 8 phuùt chieàu thì choïn PM .)
- Nhain phím " SET" ñealöu phain cai ñaë.
- Nhaín phím " MENU " ñeåthoaù khoù chöông trình.

#### **II. NHAÄ TEẦ COẦG TY**

Nhaín phím " MENU" roi nhaín phím " # 0 2", mam hình xuaí hiein chöõ" Your Logo ".

- Nhaán phím " SET"
- Nhaip teîn Coâng ty vao .( Baèng caù h nhaán caù phím soávôù caù kyù töi töông öùng ghi treân mo**i** phím soá)
- Nhain phím "SET" ñealöu phain cai ñai.
- Nhaín phím " MENU " ñeåthoaù khoû chöông trình.

#### **III. NHAÄ SOÁFAX CUẦ COẦG TY**

- Nhaín phím " MENU " roi nhaín "# 03", man hình xuaí hiein chöõ" Your Fax No ".
- Nhaán phím " SET" .
- Nhaë soá Fax cuê Coâng ty .(Baèng caèun nhaán caèu phím soá töø baon phím )
- Nhaín phím " SET" ñeålöu phain cai ñaë.
- Nhain phím " MENU " ñeåthoaù khoù chöông trình.

#### IV. LÖU SOÁÑIEÄN THOAÏ VAØ BOÄNHÔÙ50 so**á**

- Nhaán phím "MENU" ñeán khi maøn hình hieån thò "PHONE BOOK SET" .
- Nhaán phím "\*" .
- Nhaip tein coing ty (toi ña 16 kí töj, baèng caù ch nhain caù phím soávôù caù kyù töï töông öùng ghi treân moãi phím soá.
- Nhaán phím "SET" .
- Nhaäp vao soáñieän thoaï. (toá ña 24 kí tö), Baèng caù h nhaán caù phím soátöø baon phím.
- Nhaán phím "SET" .
- Nhain "MENU" thoaù khoù chöông trình.

#### **V.** SÖÄ SOÁÑIEÄN THOAÏ ÑAÃLÖU VAØ BOÄNHÔÙ

- Nhain phim Navigator " $\rightarrow$ ".
- Nhaín phím " + " hoaë " " cho ñeín khi man hình xuat hieän teîn coâng ty maø baïn caàn chænh söûa.
- Nhaán phím "MENU" .
- Nhaán phím "\*" ñeå söù laï teân coâng ty ñaõ löu, baèng caùch nhaán caù phím soávôù caù kyù töï töông öùng ghi treân moã phím soá
	- Ñi tôù kyù töï keá tien, nhan phím Navigator  $\rightarrow$
	- Ñi lu $\dot{\mathbf{i}}$  laï kyù töï ña $\delta$ ghi, nhaín phím Navgivator  $\mathbf{\hat{i}}$

Ñeåxoù töng kyùtöï moi, nhan phím "STOP".

- Nhaán phím "SET" ñeå löu laï soá Fax cuû coâng ty caàn chanh söû.
- Nhaín "MENU" thoaù khoù chöông trình.

#### **VI. XOÀ SOÁÑIEÄN THOAÏ ÑAÃLÖU VAØ BOÄNHÔÙ**

( Löu toá ña ñöôïc 100 soáñieän thoaï)

- Nhain phím [PHONEBOOK]
- Nhain phím " + " hoaë " " cho ñein khi mam hình xuai hiein tein coing ty magbaïn cain xoù
- Nhaán phím "MENU" .
- Nhain phím "#" ñeàxoù .
- Nhaán phím "SET" .
- Nhain "MENU" thoaù khoù chöông trình.

#### VII. **GOÏ SOÁÑIEÄN THOAÏ ÑAŨ ÖU TRONG BOÄNHÔÙ**

- Nhain phím [PHONEBOOK]
- Nhaín phím " + " hoaë " " cho ñeín khi man hình xuaí hiein soácain goi
- Nha**t** tay nghe.

# VIII. GOÏ LAÏ TÖØSOÁÑIEÄN THOAÏ GOÏ ÑEÁN

(Löu toá ña ñöôïc 30 soágoï ñeán)

- **-** Nhaán phím "CALLER ID"
- Nhain phím " + " hoaë " " cho ñein khi man hình xuai hiein soácain goi .
- Nha**á** tay nghe.

# IX. **CHÆNH SÖÑ SOÁÑIEÄN THOAÏ GOÏ ÑEÁN ÑEÅGOÏ LAÏ**

- **-** Nhaán phím "CALLER ID"
- Nhaín phím " + " hoaë " " cho ñeín khi man hình xuaí hiein teîn .
- **-** Nhaán phím "CALLER ID"
- Nhaín phím " + " hoaë " " cho ñeín khi man hình xuaí hieän soácain chanh söû.
- Chanh sö**û** soá. Ñi tôù kyù töï keá tien, nhan phím Navigator ▶ Ñi lui laï kyùtöï ñaõghi, nhaín phím Navgivator < Ñeå xoù töng kyù töï moi, nhan phím "STOP".
- Nha**á** tay nghe .

## **X.** LÖU SOÁÑIEÄN THOAÏ GOÏ ÑEÁN VAØ BOÄNHÔÙ

- **-** Nhaán phím "CALLER ID"
- Nhain phím " + " hoaë " " cho ñein khi mam hình xuai hie in soáca in löu .
- Nhaán phím "MENU" .
- Nhaäp teîn vao neáu caàn ( Toá ña 16 kí töï ) . Baèng caù h nhaán caù phím soá vôù caù kyù töï töông öing ghi treân moi phím soá.
- Nhaán phím "SET" 2 laàn.
- Nhain "MENU" thoaù khoù chöông trình.

#### **XI. XOAÙ SOÁ ÑIEÄN THOAÏI GOÏI ÑEÁN**

- **1) Xoaù taát caû caùc soá hieän ñeán**
	- Nhaán "MENU" ñeán khi maøn hình hieän "CALLER SETUP".
	- Nhaán 3 laàn phím "SET". Nhaán "STOP".
- **2) Xoaù töøng soá fax hieän ñeán**
	- Nhaín " CALLER ID". Dung "+" hay" " ñeåtìm soáfax hieän ñeín.
	- Nhaín "< ".Nhaín phím "SET".
	- Nhaín "STOP" thoaù khoù chöông trình.

#### **XII. GÖÛI FAX NHAÂN COÂNG (BAÈNG TAY)**

- Ña**ë** ta*i* lieäu maë uip xuoáng
- Nha**á** tay nghe.
- Nhain soáfax cain göü
- Khi nghe tín hieäu Fax nhaán phím "FAX START" Gaù tay nghe xuoáng .

#### **XIII.** GÖÛ FAX BAÈNG SOÁLÖU TRONG BOÄNHÔÙ

- Ña $\ddot{\textbf{i}}$  ta $\dot{\textbf{i}}$  lieäu ma $\ddot{\textbf{i}}$  u $\dot{\textbf{p}}$  xuoáng
- Choïn soáFax
- Nhaín " $\blacktriangleright$ ", sau ñoùnhaín phím "+" hay "-" ñeín khi man hình hiein thò soácain göñ
- Nhaán "FAX /START"

#### **XIV.** LÖU SOÁFAX VA**Ø BOÄNHÔÙQUAÑG BAÙ** toái ña 20 ñòa cha

- \* Löu soávan boänhôù gö û Quanng Baù
- Nhain phím " MENU ", ñein khi man hình hiein thò " Broardcast Set".
- Nhaán phím "#"
- Nhain phím " + " hoaë " " cho ñein khi mam hình xuat hieän soámong muoin.
- Nhain phim "SET" 2 lain.
- \* Theân soávan boänhôù gö û Quanng Baù

- Nhaán "Phone Book" , sau ñoù nhaán phím "+" hay "-" ñeán khi maøn hình hieån thò "Broadcast"

- Nhaán phím "MENU"
- Nhain phím "\*".
- Nhain phím " + " hoaë " " cho ñein khi mam hình xuai hiein soácain theân vao.
- Nhain phim "SET".
- Nhain phím "STOP" thoaù khoù chöông trình.
- \* Xoaù soá trong boä nhôù göûi Quaûng Baù
- Nhaán "Phonebook" .
- Nhain phím "+" hoaë "-"ñein khi mam hình hiein thò "Broadcast"
- Nhain phím "MENU".
- Nhaán " # "
- Nhain phím "+" hoaë "-" ñein khi man hình hiein thò soácain xoaù.
- Nhaán phím " SET" .
- Nhain phím "STOP" thoaù khoù chöông trình.

#### **XV.** GÖÛFAX CUNG 1 NOÄ DUNG ÑEÁN NHIEÙ ÑÙA CHÆ (GÖÛ QUAÑG BAÙ

- Ña $\ddot{\textbf{i}}$  ta $\dot{\textbf{i}}$  lieäu u $\dot{\textbf{p}}$  ma $\ddot{\textbf{i}}$  xuoáng.
- Nhain phím "+" hoaë "-" ñeå choïn soá fax neiu caîn thiei
- Nhaán phím "Broadcast"
- **-** Nhaán phím "FAX/START"

#### **XVI. CAÙC CHEÁ ÑOÄ NHAÄN FAX**

**\*** Cheá ñoä chæ nhaän Fax

**-**Nhaán phím "Auto Answer " cho ñeøn saùng leân vaø maøn hình hieån thò "FAX ONLY MODE"

**\* Cheá ñoä Tel/Fax**

ÔÛ cheáñoänaw khi coù cuo**ä** goi ñeá ( laø cuoä thoai) thì maỳ fax seõño a chuoâng, neáu laø tín hie**ä** fax thì maỳ fax seõkhoâng ñoà chuoâng vaø töï ñoäng nhaän fax maø khoâng ñoà **chuoâng.**

\* Cheáñoäñieän thoai

-Nhaán phím "Auto Answer" ñeán khi maøn hình hieån thò "TEL MODE"

\* Cai ñaë soáhoi chuoâng ôû cheáñoänhaän Fax töï ñoäng (Fax only mode) Nhaín "Menu #06", sau ñoùnhaín phím " Fax Start" Nhaín phím "+" hay "-" choïn soáhoi chuoîng (Toi ña 4 hoi) Nhaán Phím "Fax Start " löu phaàn laäp trình . Nhaín "Stop" thoaù khoù chöông trình.

## XVII. TÖØCHOÁ NHAÄN FAX TÖØCAÙ SOÁFAX KHOÂNG HIEÄN THOÂNG TIN SOÁGOÏ ÑEÁN **HOAË CAÙ SOÁFAX ÑAÕBÒ CAÍM NHAÄN**

Tính năng này chỉ dùng được khi máy fax cài ở chế độ "Fax only mode".

1. Môûcheáñoätöøchoi nhaän Fax

```
-Nhaín "MENU" ñeán khi mam hình hie in thò "Junk Fax Prohibitor". Nhaín "\blacktriangleright".
-Nhaín "+" hay "-" ñeå choïn "On". Nhaín " SET".
-Nhaán " MENU".
```
- 2. Löu soámuoán caán (Töødanh saù hhien thò soágoi ñeán )toá ña 10 soá. -Nhaín "MENU" ñeán khi mam hình hie in thò "Junk Fax Prohibitor". Nhaín " $\blacktriangleright$ " ñeán khi maøn hình hieån thò "Junk List Set". Nhaán "SET". -Nhaín "+" hay "-" ñeåtìm soáfax caàn löu. -Nhaín phím "SET". (Neíu muoín löu theîm thör hieän laïi böôù 2 & 3) -Nhaín phím "STOP" thoaù khoù laäp trình. 3. Huyû boû soá fax (hie in ñeán) bò caán.
	- -Nhaín "MENU" ñeín khi man hình hiein thò "Junk Fax Prohibitor". Nhaín " $\blacktriangleright$ " ñeín khi hieän "Junk List Disp".

-Nhaán "SET".

-Nhaín phím "+" hay "-" ñeåtìm soáfax cain huyûboû.

 $-Nha$ án " $\blacktriangleleft$ ".

-Nhaán phím "SET".

-Nhaán phím "STOP" 2 laàn.

# **XVIII. COPY TAØI LIEÄU**

( Copy toái ña 30 baûn )

- **-** Ñaët taøi lieäu uùp maët xuoáng ( Toái ña 10 trang )
- Nhaán phím "Copy"
- Nhap vao soábaûn caàn copy, nhain "+" hay "-" ñeå choïn tæ leä phoùng to thu nhoû (72% ñein 200%)
- Nhain phím "Start" maỳ seõtöï tiein hanh copy tai lieäu.

# **XXI.** CAÙH IN RA TÔØTHOÂG BAÙ GÔÛ FAX

- Nhấn phím "Menu", màn hình xuất hiện chữ "System Set Up"
- \* In ra tờ thông báo sau khi gửi fax
- Nhấn phím "# 04", màn hình xuất hiện chữ "Sending Report" (In ra tờ thông báo sau khi gửi fax ) .
- Nhấn phím Navigator "+" hoặc "-" để chon "Error / On / OFF"
	- Error : khi nào bạn gởi đi không được, thì máy mới in ra bảng báo cáo
	- ON : lúc nào cũng in ra bảng báo cáo tình trang gởi fax
	- OFF : không in ra bảng báo cáo sau khi đã gởi fax đi

\*In ra tờ thông báo sau 30 cuộc gửi hay nhận fax

- Nhấn phím " $# 22$ ", (In ra tờ thông báo sau khi gửi fax)
- Nhấn phím Navigator "+" hoặc "-" để chọn " On / OFF"
	- $ON$  : In ra bảng thông báo
	- $\bullet$  OFF : không in ra bảng thông báo.

# **XXII. Điều chỉnh kích thước nhân**

- **Nhấn "Menu" sau đó nhấn # 36** 

- **Nhấn "+" hay "-" để điều chỉnh kích thước nhận (72%, 86%, 92%, 100%)** XXIV. Gửi Fax đinh thời

- Nhấn phím "Menu" #23
- Nhấn phím "+" hay "-" để chọn "on" hay "off"
- Nếu chon "on"
- Khi gửi fax, tài liệu úp xuống
- Nhấn phím "Menu #25"
- Nhấn phím "1" để chọn "On", nhấn "Set"
- Nhập số fax cần gửi, nhấn 'Set"
- Nhập thời gian (thời gian hen) cần gửi fax
- Nhấn phím "Set" để lưu.
- Nhấn phím "Menu" để thoát.

XXV. Reset lai chương trình Nhaán phím "Menu" # 80

Nhấn phím "1" chon "Yes"

Nhấn phím "set" 2 lần

#### Moi vaá ñeà thaé maé lieân quan ñeán sa în phaim, xin Quyù khaù haong vui long goi

- **- Cöûa haøng Ñaïi lyù : …………………………..**
- **- Trung taâm baûo haønh : 39955880 – 092 888 2345**